# **PENGGABUNGAN DUA KONEKSI** *INTERNET SERVICE PROVIDE***R DENGAN TEKNIK** *LOAD BALANCING* **MENGGUNAKAN METODE**  *EQUAL COST MULTI PATH* **(ECMP)**

# **<sup>1</sup>Rico Andrian, <sup>2</sup>Malik Abdul Aziz, dan <sup>3</sup>Muhammad Iqbal**

1,2,3 Jurusan Ilmu Komputer, FMIPA, Universitas Lampung <sup>1</sup>[kangrico@gmail.com,](mailto:kangrico@gmail.com) <sup>2</sup>[malikaziz06@gmail.com,](mailto:malikaziz06@gmail.com) <sup>3</sup>[muhammad.iqbal@fmipa.unila.ac.id](mailto:muhammad.iqbal@fmipa.unila.ac.id)

*Abstract — Computer networks are considered a primary need in the globalization era. Computer networks often used simultaneously at some specific times, leading to a bandwidth overload on the computer network. Overloaded bandwidth can cause disturbances, such as a slower network connection. This study discusses a merge of two internet service providers connections by applying a load balancing technique, namely the equal-cost multipath method. Several stages carried out in this study, including analysis, design, simulation or prototyping, implementation, monitoring, and management. This study successfully shows that an increase in the QoS value can be seen from the test parameters performed. The average throughput and jitter on all computers have increased by 0.17% and 0.68 milliseconds. The average delay for all computers has decreased by 0.9 milliseconds, whereas the average packet loss in all computers experienced a 0.58% quality improvement. Web configurations have been conducted to make the study more manageable.*

*Keywords: computer network; equal cost multi path; internet service provider; load balancing*

# **1. PENDAHULUAN**

Penggunaan jaringan komputer dalam beberapa tahun terakhir berkembang sangat pesat dan telah menjadi bagian yang tidak terpisahkan dari kehidupan saat ini [1], termasuk di dalam kegiatan perkuliahan. Perkuliahan sangat membutuhkan jaringan komputer seperti untuk mencari materi terkait perkuliahan, ujian *online*, dan pendaftaran administrasi. Di dunia kerja pun dibutuhkan jaringan komputer untuk mengirim data, mengunduh data, dan mencari informasi yang berkaitan dengan perkerjaan tersebut. Koneksi jaringan komputer sering kali digunakan secara bersamaan pada jam-jam tertentu. Banyaknya penggunaan jaringan komputer secara bersamaan dapat menimbulkan *traffic* yang berlebih dalam jaringan komputer, sehingga menyebabkan sistem kerja jaringan komputer menjadi lebih lambat dan mengganggu efektivitas kerja.

Permasalahan *traffic* yang berlebih pada jaringan dapat diatasi dengan cara menggabungkan dua koneksi *internet service provider* menggunakan teknik *load balancing*, sehingga beban jaringan dibagi ke dalam dua koneksi *internet service provider* yang berbeda. *Load balancing* adalah teknik untuk membagi beban jaringan melalui beberapa *link network* yang tersedia untuk meningkatkan *throughput*, mengurangi *response time*, dan menghindari penumpukan *traffic* yang *overload* [2]. Selain dapat membagi beban melalui beberapa jalur yang ada, *router gateway* dapat meningkatkan kualitas jaringan karena dapat menerapkan *redundancy* [3].

Sebuah studi yang dilakukan oleh [4] yang berjudul "*Traffic Engineering with Equal-Cost-Multi Path: An Algorithmic Perspective"* menyimpulkan penerapan *equal cost multi path* dapat mengoptimalkan beban jalur koneksi meskipun *traffic* penggunaan koneksi di dalam satu jaringan berlebihan. Studi lainnya yang dilakukan oleh [5] yang berjudul "*Analysis of Load Balancing Technique in Cloud Computing*"

menyimpulkan bahwa *load balancing* adalah salah satu hal yang diperlukan untuk mendistribusikan beban kerja suatu jaringan.

# **2. METODOLOGI PENELITIAN**

Penelitian dilakukan berdasarkan diagram metodologi penelitian *network development life cycle* (NDLC) yang diilustrasikan pada Gambar 1.

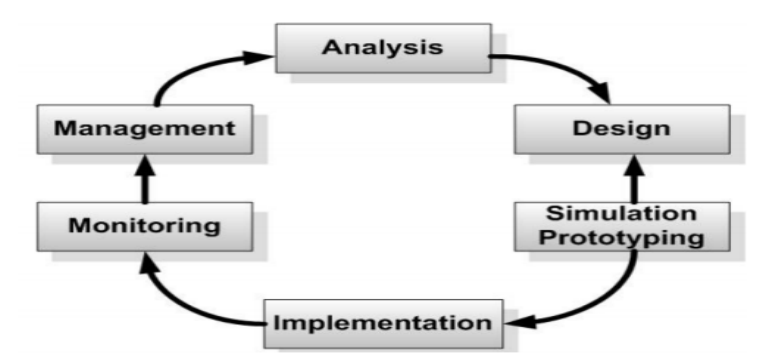

Gambar 1. Metodologi Penelitian

# **2.1.** *Analysis*

Tahapan analisis dilakukan untuk mengetahui kebutuhan perangkat keras dan perangkat lunak dalam pembangunan jaringan.

# **2.2.** *Design*

Pada tahapan ini, akan dilakukan pembuatan gambar topologi jaringan yang ingin dibangun.

# **2.3.** *Simulation* **/** *Prototyping*

Tahapan *simulation* / *prototyping* dilakukan untuk melihat apakah hasil desain dapat diimplementasikan dengan bantuan aplikasi simulasi di bidang jaringan komputer.

#### **2.4.** *Implementation*

Pada tahap ini, akan dilakukan proses implementasi setelah hasil dari *simulation* / *prototyping* sudah diputuskan dapat diimplementasikan.

# **2.5.** *Monitoring*

Tahapan *monitoring* dilakukan untuk mengawasi hasil dari implementasi apakah sudah sesuai dengan yang direncanakan.

#### **2.6.** *Management*

Tahapan *management* dilakukan untuk mengatur siapa saja yang dapat terhubung di dalam jaringan yang telah dibangun.

# **3. HASIL DAN PEMBAHASAN**

# **3.1. Tahapan** *Analysis*

Tahapan *analysis* merupakan tahapan paling awal yang dilakukan dalam penelitian ini. Pada tahap ini dilakukan analisis kebutuhan perangkat keras dan lunak yang dibutuhkan dalam melakukan pengembangan jaringan komputer. Perangkat keras yang dibutuhkan adalah dua *internet service provider*, *router* mikrotik, dan 10 buah PC yang digunakan sebagai klien. Perangkat lunak yang dibutuhkan dalam penelitian ini adalah

sistem operasi Windows, sistem operasi MikroTik, WinBox 3.1, Microsoft Visio, Browser, Balsamiq Mockup, Apache Server, MySQL, GNS3 2.1.4, dan Star UML.

# **3.2. Tahapan** *Design*

Tahapan *Design* dilakukan untuk menjelaskan tentang alur kerja dari sistem dan jaringan yang akan dibuat untuk mempermudah dalam melakukan konfigurasi.

3.2.1. Desain Topologi Fisik Jaringan

Perancangan topologi fisik menjelaskan bagaimana topologi tersebut dapat diimplementasikan dalam sebuah instansi atau perusahaan. Perancangan topologi fisik jaringan yang diusulkan dalam penelitian ini ditunjukkan pada Gambar 2.

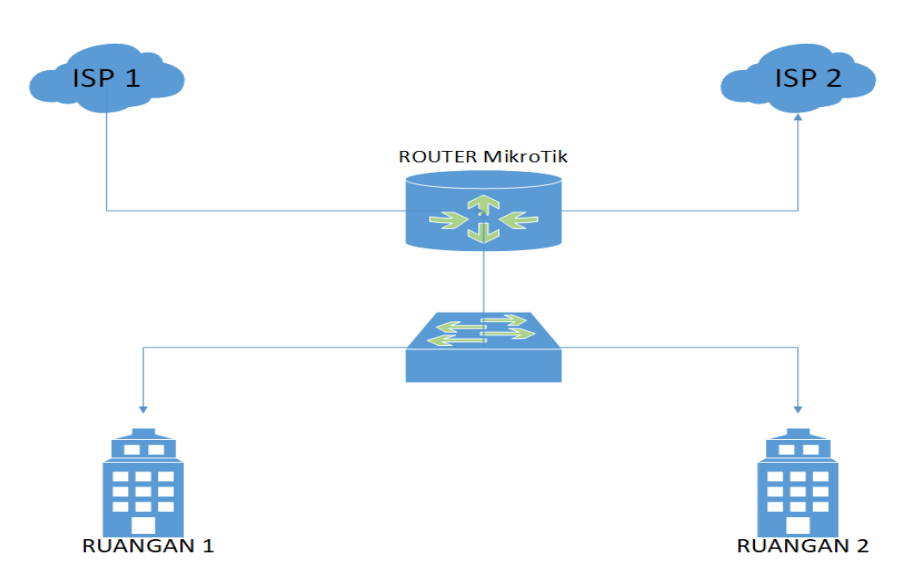

Gambar 2. Topologi Fisik Jaringan

# 3.2.2. Desain Topologi *Logic* Jaringan

Perancangan topologi *logic* menjelaskan hal yang diperhatikan dalam konfigurasi saat implementasi. Perancangan topologi *logic* jaringan yang diusulkan dapat dilihat pada Gambar 3.

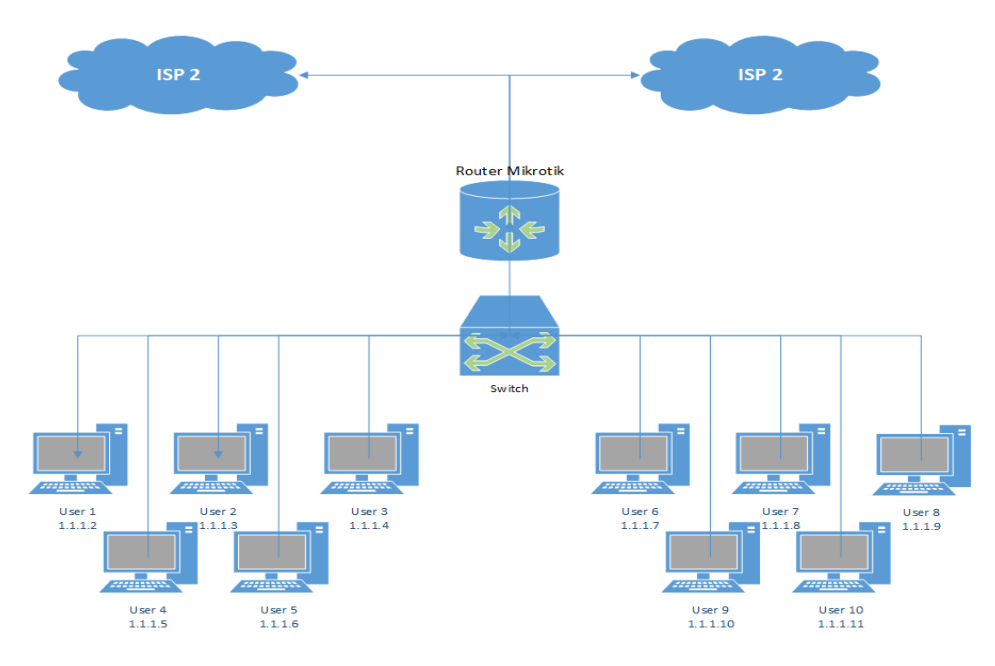

Gambar 3. Topologi *Logic* Jaringan

# 3.2.3. Desain *Use Case Diagram*

*Use case diagram* menjelaskan apa yang dapat dilakukan administrator dalam menggunakan sistem. Perancangan *use case diagram* tersedia pada Gambar 4.

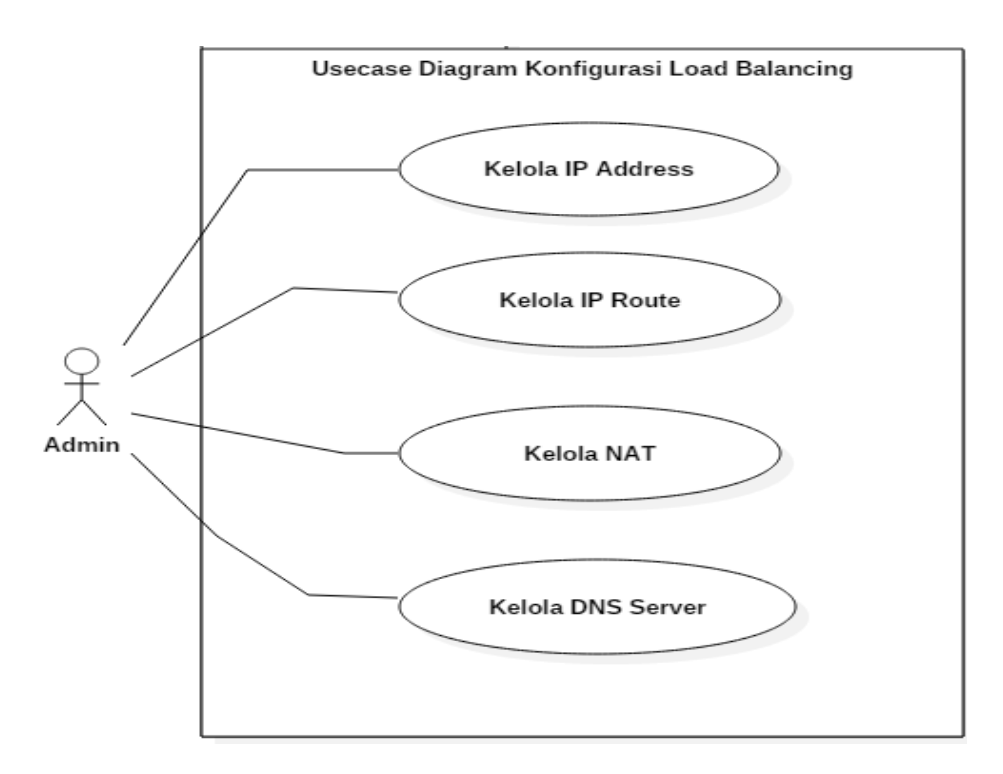

Gambar 4. *Use Case Diagram* Web Konfigurasi *Load Balancing*

# 3.2.4. Desain *Activity Diagram*

*Activity diagram* digunakan untuk menggambarkan aliran kerja dari *use case* sistem. Gambar 5 merupakan salah satu contoh desain *activity diagram* yang dibuat untuk membangun web konfigurasi *load balancing*.

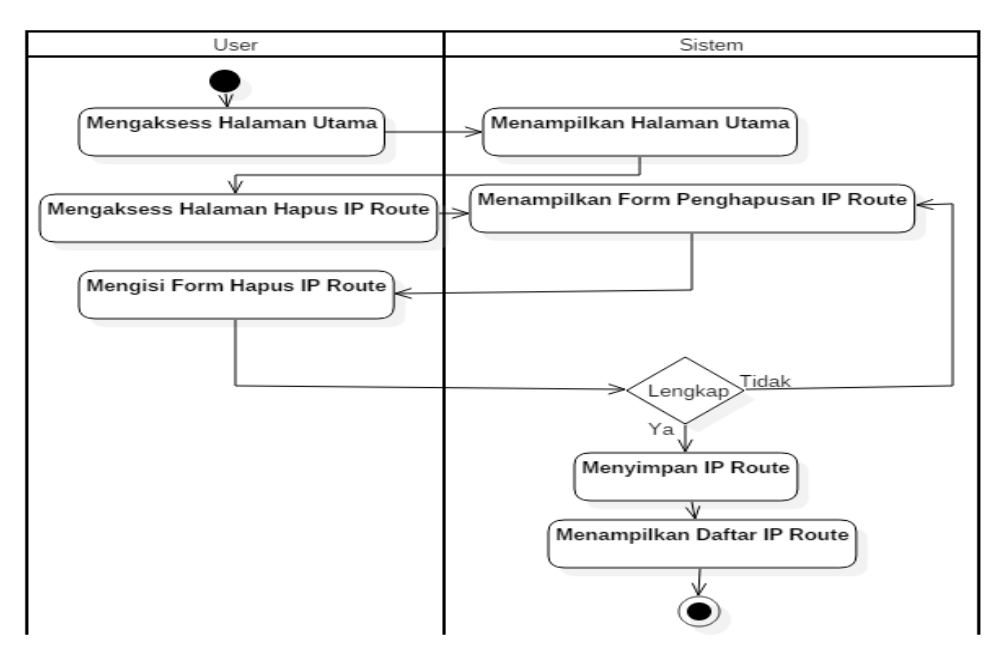

Gambar 5. Contoh *Activity Diagram* Web Konfigurasi *Load Balancing*

# 3.2.5. Desain *Interface* Web Konfigurasi

Desain *Interface* Web Konfigurasi dilakukan untuk merancang tata letak dalam membangun sistem. Gambar 6 merupakan salah satu contoh desain *interface* web konfigurasi *load balancing* ketika menampilkan daftar IP Route yang sudah dikonfigurasi.

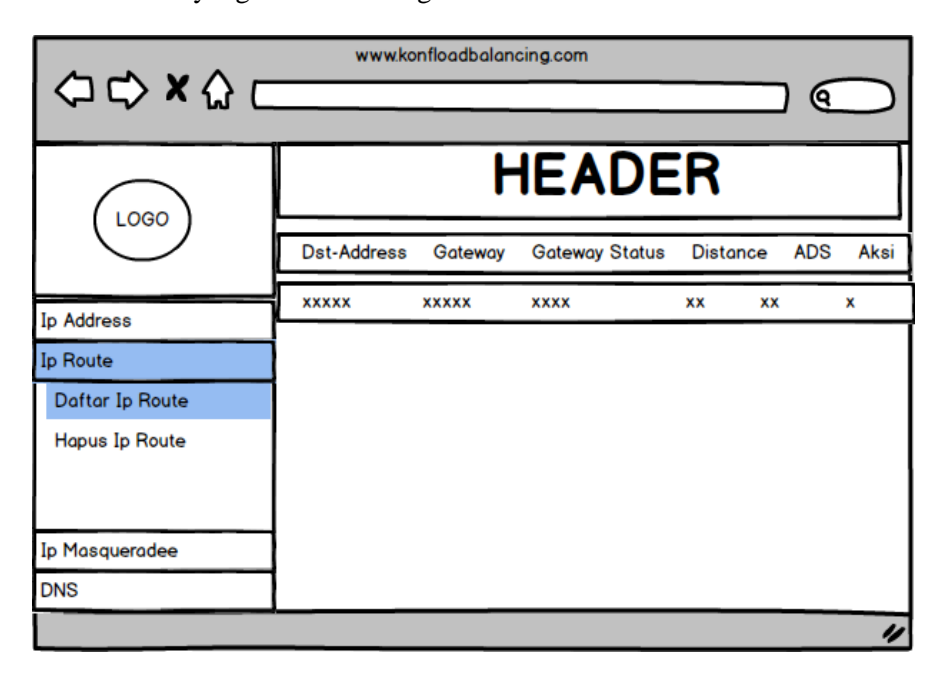

Gambar 6. Contoh Desain *Interface* Web Konfigurasi *Load Balancing*

### **3.3. Tahapan** *Simulation* **/** *Prototyping*

Pada tahapan *simulation* / *prototyping*, dilakukan simulasi tentang jaringan yang akan dibangun dengan menggunakan bantuan aplikasi *networking* GNS3. Jaringan yang dibangun disimulasikan secara rinci konfigurasinya dan sesuai dengan yang akan diimplementasikan, seperti yang dapat dilihat pada Gambar 7.

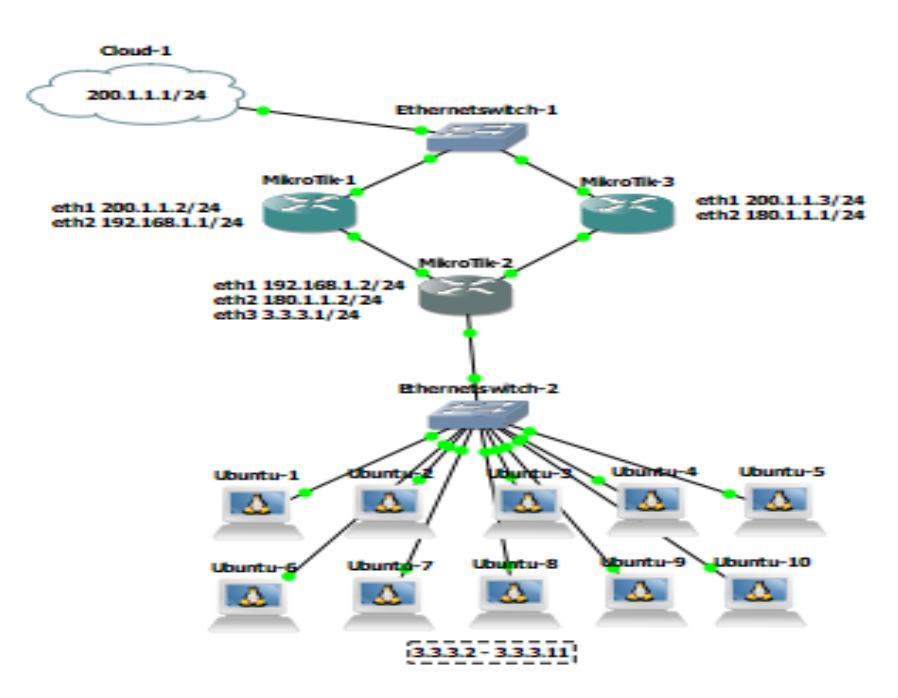

Gambar 7. *Simulation* dengan Aplikasi GNS3

# **3.4. Tahapan** *Implementation*

Pada tahapan *implementation*, dilakukan penerapan dari hasil desain jaringan dan sistem yang telah dilakukan sebelumnya. Tahapan *implementation* akan menentukan apakah jaringan yang diusulkan lebih baik dari jaringan lama. Hasil dari tahapan ini adalah pengujian QoS dan penerapan sistem konfigurasi yang dibuat.

3.4.1. Hasil Pengujian Rata-Rata *Throughput* Jaringan Lama dan Baru

Pengujian dilakukan dengan menghitung nilai rata-rata *throughput* yang dihasilkan setiap klien dalam lima kali pengambilan data dengan mengakses *website* yang sama. Hasil dari rata-rata *throughput* dapat dilihat pada Gambar 8.

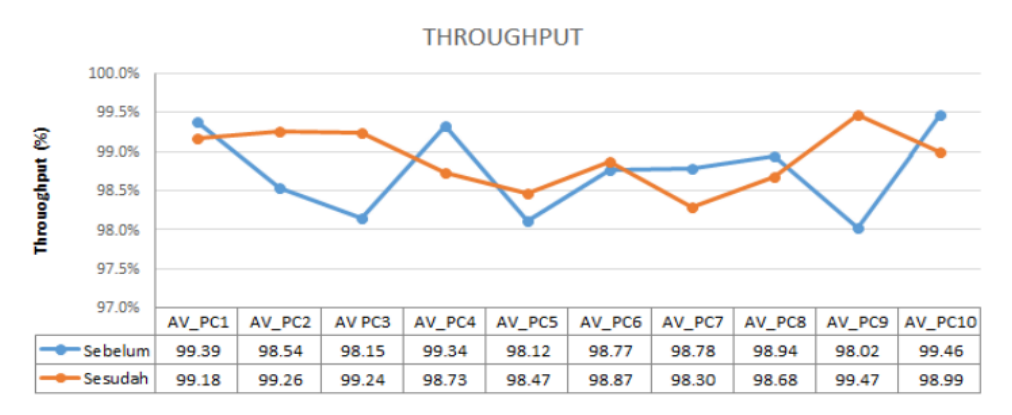

Gambar 8. Data Hasil Pengujian *Throughput*

Berdasarkan Gambar 8 dapat diketahui bahwa rata-rata *throughput* tertinggi didapatkan oleh PC9 yang telah diimplementasikan *load balancing* menggunakan metode *equal cost multi path* dengan nilai 99.47%. Indeks penilaian QOS berdasarkan kategori TIPHON adalah 4 atau sangat baik.

# 3.4.2. Hasil Pengujian Rata-Rata *Delay* Jaringan Lama dan Baru

Pengujian dilakukan dengan menghitung nilai rata-rata *delay* yang dihasilkan setiap klien dalam lima kali pengambilan data dengan mengaskses *website* yang sama. Hasil dari rata-rata *delay* ditunjukkan pada Gambar 9.

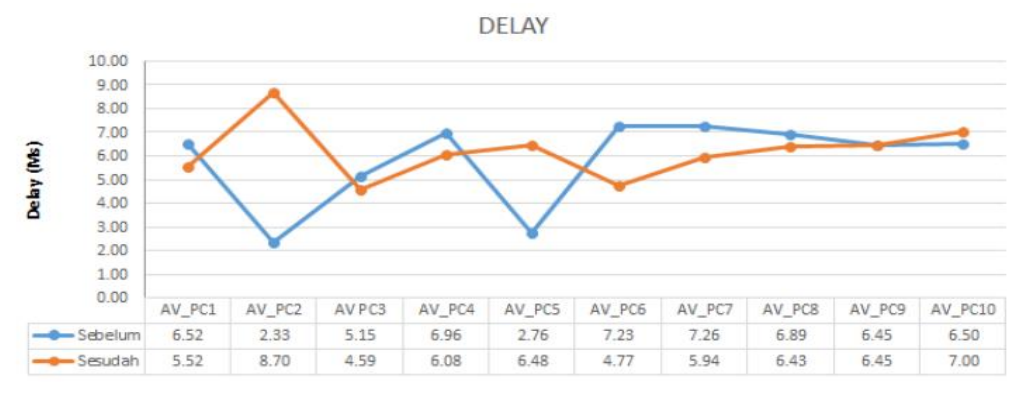

Gambar 9. Data Hasil Pengujian *Delay*

Berdasarkan Gambar 9 dapat dilihat bahwa rata-rata *delay* terkecil didapatkan oleh PC2 yang belum diimplementasikan *load balancing* menggunakan metode *equal cost multi path* dengan nilai 2.33 ms. Indeks penilaian QOS berdasarkan kategori TIPHON adalah 4 atau sangat baik.

# 3.4.3. Hasil Pengujian Rata-Rata *Jitter* Jaringan Lama dan Baru

Pengujian yang dilakukan adalah dengan menghitung nilai rata-rata *jitter* yang dihasilkan setiap klien dalam lima kali pengambilan data dengan mengaskses *website* yang sama. Hasil dari rata-rata *jitter* dapat dilihat pada Gambar 10.

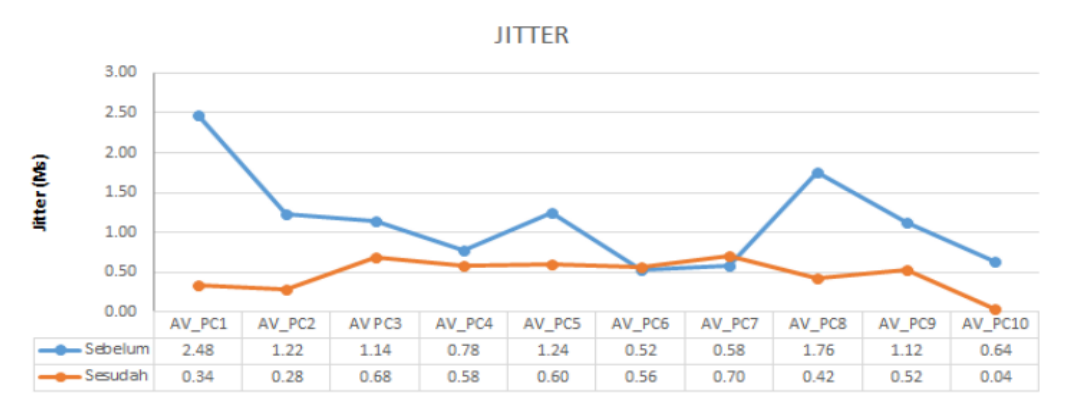

Gambar 10. Data Hasil Pengujian *Jitter*

Berdasarkan Gambar 10 dapat disimpulkan bahwa rata-rata *jitter* terkecil didapatkan oleh PC10 yang telah diimplementasikan *load balancing* menggunakan metode *equal cost multi path* dengan nilai 0.04 ms. Indeks penilaian QOS berdasarkan kategori TIPHON adalah 3 atau baik.

#### 3.4.4. Hasil Pengujian Rata-Rata *Packet Loss* Jaringan Lama dan Baru

Pengujian yang dilakukan adalah dengan menghitung nilai rata-rata *packet loss* yang dihasilkan setiap klien dalam lima kali pengambilan data dengan mengaskses website yang sama. Hasil dari rata-rata *packet loss* ditunjukkan pada Gambar 11.

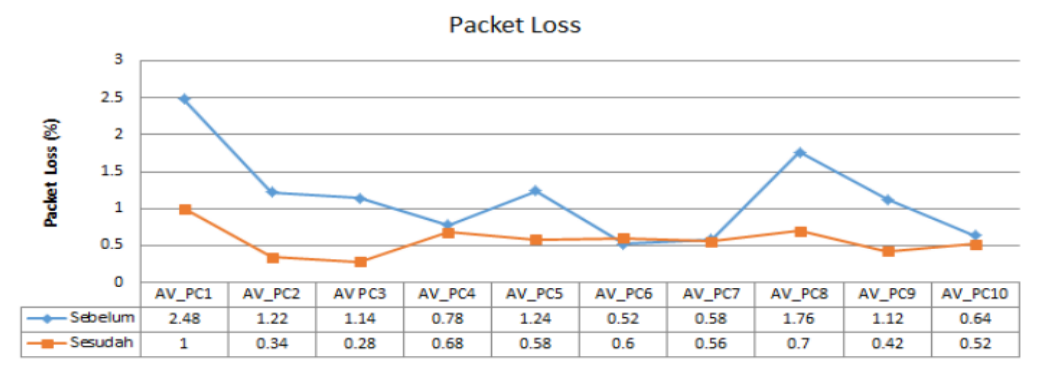

Gambar 11. Data Hasil Pengujian *Packet Loss*

Berdasarkan Gambar 11 dapat diketahui bahwa rata-rata *packet loss* terkecil didapatkan oleh PC3 yang telah diimplementasikan *load balancing* menggunakan metode *equal cost multi path* dengan nilai 99.47%. Indeks penilaian QOS berdasarkan kategori TIPHON adalah 3 atau baik.

# 3.4.5. *Implementation* Sistem Web Konfigurasi *Load Balancing*

Sistem web konfigurasi *load balancing* digunakan untuk mempermudah pengguna dalam mengkonfigurasi *load balancing* pada *router* MikroTik. Gambar 12 merupakan salah satu contoh tampilan dari sistem web konfigurasi untuk menampilkan daftar IP *Route* yang telah dikonfigurasi.

| 后<br>Mikrotik API V.1<br>石         | $\times$ + $\times$                 |                    |                                   |                 |                                                                                                    |      | $\overline{\phantom{0}}$ | σ | $\times$ |
|------------------------------------|-------------------------------------|--------------------|-----------------------------------|-----------------|----------------------------------------------------------------------------------------------------|------|--------------------------|---|----------|
| ↻<br>$\rightarrow$<br>$\leftarrow$ | localhost/mikrotik/showiproute.php# |                    |                                   |                 | $\begin{array}{c} \Box \; \dot{\alpha} \end{array} \begin{array}{c} \Xi \end{array} \begin{array}{c} \Xi \end{array}$ |      |                          |   | $\cdots$ |
|                                    |                                     | Daftar IP Route    |                                   |                 |                                                                                                    |      |                          |   |          |
|                                    | <b>Destination Address</b>          | Gateway            | Gateway-Status                    | <b>Distance</b> | <b>ADS</b>                                                                                                    | Aksi |                          |   |          |
| <b>P</b> Address                   | 0.0.0.0/0                           | 192.168.100.1      | 192.168.100.1 reachable via wlan1 | 1               | true                                                                                                    |      |                          |   |          |
| $\boxed{\equiv}$ IP Route          | 8.1.1.0/24                          | ether <sub>2</sub> | ether2 reachable                  | $\mathbf 0$     | true                                                                                                    |      |                          |   |          |
| <b>Tambah IP Route</b>             | 192.168.100.0/24                    | wlan1              | wlan1 reachable                   | $\bf{0}$        | true                                                                                                    |      |                          |   |          |
| <b>Lihat IP Route</b>              |                                     |                    |                                   |                 |                                                                                                    |      |                          |   |          |
| $P$ IP NAT                         |                                     |                    |                                   |                 |                                                                                                    |      |                          |   |          |
| $\Box$ DNS                         |                                     |                    |                                   |                 |                                                                                                    |      |                          |   |          |
| $\Box$ Logout                      |                                     |                    |                                   |                 |                                                                                                    |      |                          |   |          |

Gambar 12. Tampilan Hasil Implementasi Sistem Web Konfigurasi

# **3.5. Tahapan** *Monitoring*

Tahapan *monitoring* dilakukan untuk melihat apakah jaringan tersebut telah berhasil diimplementasikan dan apakah dapat menjaga stabilitas peforma jaringan tersebut. *Monitoring* juga dapat melihat apakah kondisi jaringan sedang normal ataupun sedang mengalami gangguan.

# 3.5.1. *Monitoring* Jalur Paket Data yang Digunakan

*Monitoring* jalur yang dilewati paket data untuk sampai ke alamat tujuan dapat dilihat pada Gambar 13.

|                                   | $\Box$ $\times$<br>Address List                                                            |                                     |           |                         |   |                    |                                                                            |  |  |  |  |
|-----------------------------------|--------------------------------------------------------------------------------------------|-------------------------------------|-----------|-------------------------|---|--------------------|----------------------------------------------------------------------------|--|--|--|--|
| ÷                                 | ∙                                                                                          | $\ast$                              | 鱼         | $\overline{\mathbf{r}}$ |   |                    | Find                                                                       |  |  |  |  |
| <b>Address</b>                    |                                                                                            |                                     | / Network |                         |   | Interface          | SIZE TTL TIME<br><b>STATUS</b><br>↽                                        |  |  |  |  |
|                                   | 724                                                                                        |                                     | 3.3.3.0   |                         |   | ether3             | timeout                                                                    |  |  |  |  |
|                                   |                                                                                            | <b>宁 192.168.1.77/ 192.168.1.0</b>  |           |                         |   | ether1             | timeout                                                                    |  |  |  |  |
|                                   |                                                                                            | <b>令192.168.137.2 192.168.137.0</b> |           |                         |   | ether <sub>2</sub> | timeout                                                                    |  |  |  |  |
|                                   |                                                                                            |                                     |           |                         |   |                    | timeout                                                                    |  |  |  |  |
|                                   |                                                                                            | Select C:\Windows\system32\cmd.exe  |           |                         |   |                    |                                                                            |  |  |  |  |
| C:\Users\M>tracert www.google.com |                                                                                            |                                     |           |                         |   |                    |                                                                            |  |  |  |  |
|                                   | Tracing route to forcesafesearch.google.com [216.239.38.120]<br>over a maximum of 30 hops: |                                     |           |                         |   |                    |                                                                            |  |  |  |  |
| 1                                 |                                                                                            | $1 \text{ ms}$                      |           | $1 \text{ ms}$          |   |                    |                                                                            |  |  |  |  |
| $\overline{2}$                    |                                                                                            |                                     |           |                         |   |                    | 254.1.168.192.in-addr.arpa [192.168.1.254]                                 |  |  |  |  |
| В                                 |                                                                                            |                                     |           |                         |   |                    | 21 ms 21 ms 20 ms 1.subnet110-137-112.speedy.telkom.net.id [110.137.112.1] |  |  |  |  |
| 4                                 |                                                                                            | 22 ms 21 ms                         |           |                         |   |                    | 20 ms  161.subnet125-160-14.speedy.telkom.net.id  [125.160.14.161]         |  |  |  |  |
| 5                                 |                                                                                            | 22 ms 21 ms                         |           |                         |   |                    | 21 ms 61.94.115.209                                                        |  |  |  |  |
| 6                                 |                                                                                            | 40 ms 36 ms                         |           |                         |   |                    | 38 ms 61.94.117.125                                                        |  |  |  |  |
| 7                                 | o de                                                                                       |                                     | y.        |                         | ¥ |                    | Request timed out.                                                         |  |  |  |  |
| 8                                 | ¥                                                                                          |                                     | ¥         |                         | ¥ |                    | Request timed out.                                                         |  |  |  |  |
| 9                                 |                                                                                            | $32$ ms                             |           | 30 ms                   |   |                    | 32 ms 180.240.204.122                                                      |  |  |  |  |
| 10                                |                                                                                            | 44 ms                               |           | 44 ms                   |   | 44 ms              | 74.125.49.226                                                              |  |  |  |  |
| 11                                | ¥                                                                                          |                                     | ¥         |                         | ¥ |                    |                                                                            |  |  |  |  |
|                                   |                                                                                            |                                     |           |                         |   |                    | Request timed out.                                                         |  |  |  |  |
| 12                                |                                                                                            | 40 ms                               |           | 31 ms                   |   | $32 \text{ ms}$    | any-in-2678.1e100.net [216.239.38.120]                                     |  |  |  |  |
| Trace complete.                   |                                                                                            |                                     |           |                         |   |                    |                                                                            |  |  |  |  |

Gambar 13. *Monitoring* Jalur Paket Data yang Digunakan

# 3.5.2. *Monitoring Bandwidth*

*Monitoring bandwidth* dilakukan untuk melihat grafik pemakaian *bandwidth* di dalam jaringan seperti yang ditunjukkan pada Gambar 14.

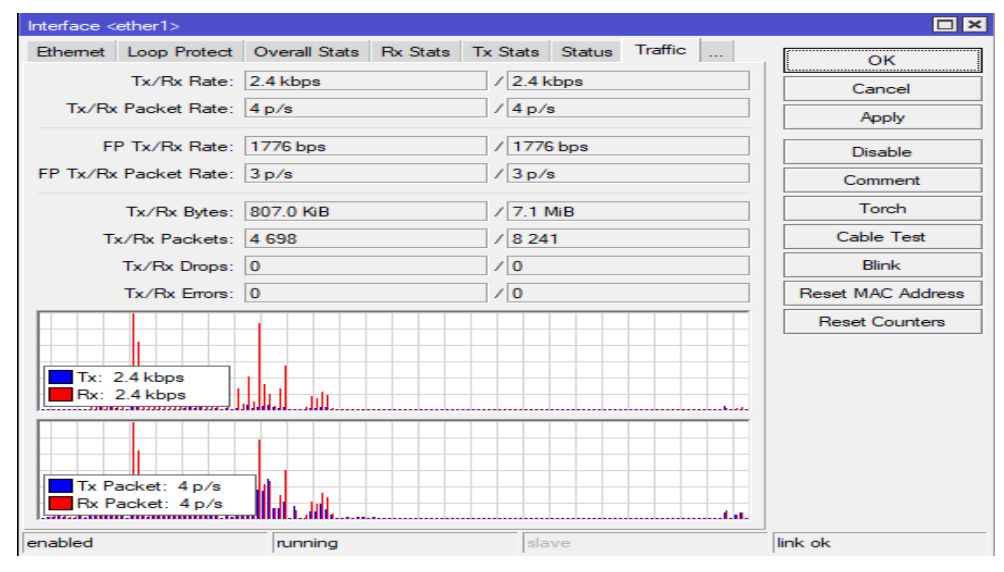

Gambar 14. *Monitoring Bandwidth*

# **3.6. Tahapan** *Management*

Tahapan *management* dilakukan saat implementasi atau simulasi sudah diterapkan agar jaringan dan sistem dapat berjalan dengan baik dan optimal.

# 3.6.1. *Management User* dan *Password* Mikrotik

*Management user* dan *password* yang dilakukan untuk masuk ke dalam konfigurasi *router* MikroTiK dapat dilihat pada Gambar 15.

| Users<br>Groups SSH Keys SSH Private Keys<br><b>Active Users</b><br>$\overline{\mathbb{Y}}$<br>÷<br>AAA<br>◇<br>℅<br>凸<br>Find<br>⊐<br>Name<br>A Group<br><b>Allowed Address</b><br>Last Logged In<br>::: system default user<br>Jan/02/1970 00:19:21<br>$\triangle$ admin<br>full<br>$\bullet$ malik 123<br>full<br>Å user1<br>read<br>$\Delta$ user $2$<br>write | User List |  |  | $\Box$ ×                 |
|----------------------------------------------------------------------------------------------------|-----------|--|--|--------------------------|
|                                                                                                    |           |  |  |                          |
|                                                                                                    |           |  |  |                          |
|                                                                                                    |           |  |  | $\overline{\phantom{0}}$ |
|                                                                                                    |           |  |  |                          |
|                                                                                                    |           |  |  |                          |
|                                                                                                    |           |  |  |                          |
|                                                                                                    |           |  |  |                          |
|                                                                                                    |           |  |  |                          |
| 4 items                                                                                                    |           |  |  |                          |

Gambar 15. *Management User* dan *Password* MikroTik

# 3.6.2. *Management* Klien Mikrotik

*Management* klien Mikrotik dilakukan untuk melihat siapa saja yang terhubung melalui jaringan MikroTik, seperti yang dapat dilihat pada Gambar 16.

| IP Scan (Running)         |               |                    |                         |            |                                          |                | $\Box$ x                 |
|---------------------------|---------------|--------------------|-------------------------|------------|------------------------------------------|----------------|--------------------------|
| Interface: ether3         |               |                    |                         |            | $\overline{\bullet}$<br>$\blacktriangle$ | Start          |                          |
| Address Range: 3.3.3.0/24 |               |                    |                         |            | ▴                                        | Stop           |                          |
|                           |               |                    |                         |            |                                          | Close          |                          |
|                           |               |                    |                         |            |                                          | New Window     |                          |
| <b>Address</b>            | $\mathcal{I}$ | <b>MAC Address</b> | Time (ms)               | <b>DNS</b> | <b>SNMP</b>                              | <b>Netbios</b> | $\overline{\phantom{0}}$ |
| 3.3.3.1                   |               |                    | o                       |            |                                          |                |                          |
| 3.3.3.3                   |               | 00:0A:15:16:06:29  | $\overline{\mathbf{3}}$ |            |                                          |                |                          |
|                           |               |                    |                         |            |                                          |                |                          |

Gambar16. *Management* Klien MikroTik

# **4. KESIMPULAN**

Berdasarkan penelitian yang telah dilakukan, maka dapat disimpulkan bahwa rata-rata nilai *throughput* pada klien 1 sampai 10 pada jaringan baru adalah 98.92% dan jaringan lama 98.75%, rata-rata nilai *dela*y pada jaringan baru 6.20 ms dan jaringan lama 5.81 ms, rata-rata nilai *jitte*r pada jaringan baru 0.47 ms dan jaringan lama 1.15 ms, serta rata-rata nilai *packet loss* pada jaringan baru 0.56% dan pada jaringan lama 1.14%.

# **DAFTAR PUSTAKA**

- [1] Hussein S. H. 2015. *Multipath Bandwidth Capacity Allocation and MPLS Internet Traffic Enginering.*  Journal of Advances in Computer Networks, Vol.3 No.3.
- [2] Nugroho, K. 2016.v*Router Cisco dan Mikrotik*. Bandung: Informatika, (2016).
- [3] Towidjojo, R. 2016. *Mikrotik Kung Fu*. Jakarta: Jasakom, (2016).
- [4] Chiesa, M., Kindler, G. dan Schapira, M. 2014. *Traffic Engineering With Equal-Cost-Multi-Path An Algorithmic Perspective*. Jerusalem. 978-1-4799-3360-0/14/\$31.00 IEEE.
- [5] Sidhu, A. dan Supriya, K. 2005. *Analysis of Load Balancing Techniques in Cloud Computing*. International Journals Of Computer & Technology. 4. 737-741. 10.24297/ijct.v4i2C2.4194.